#### REGISTRATION Log on to [https://internship.aicte-india.org/register\\_new.php](https://internship.aicte-india.org/register_new.php) to register

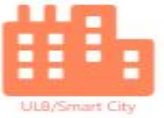

NOTE: Please ensure essential checks like use of any special characters, clarity in document scans, logo check etc.

#### Student are not allowed to register here if found then he/she will not be able to apply to the internship

Reach out to us at mohua.tulip@gmail.com for any queries or concerns in the ULB registration page

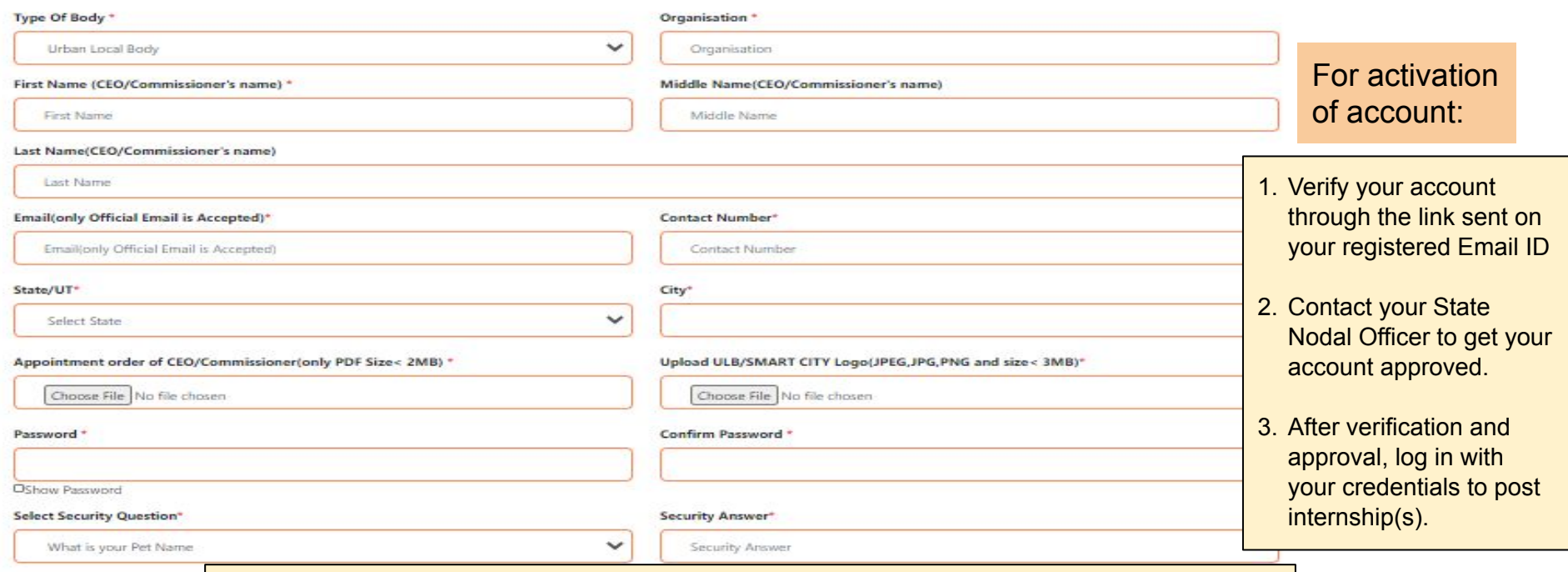

Contact [mohua.tulip@gmail.com](mailto:mohua.tulip@gmail.com) in case your city is missing in the drop-down list or for any other concerns

## POST INTERNSHIP

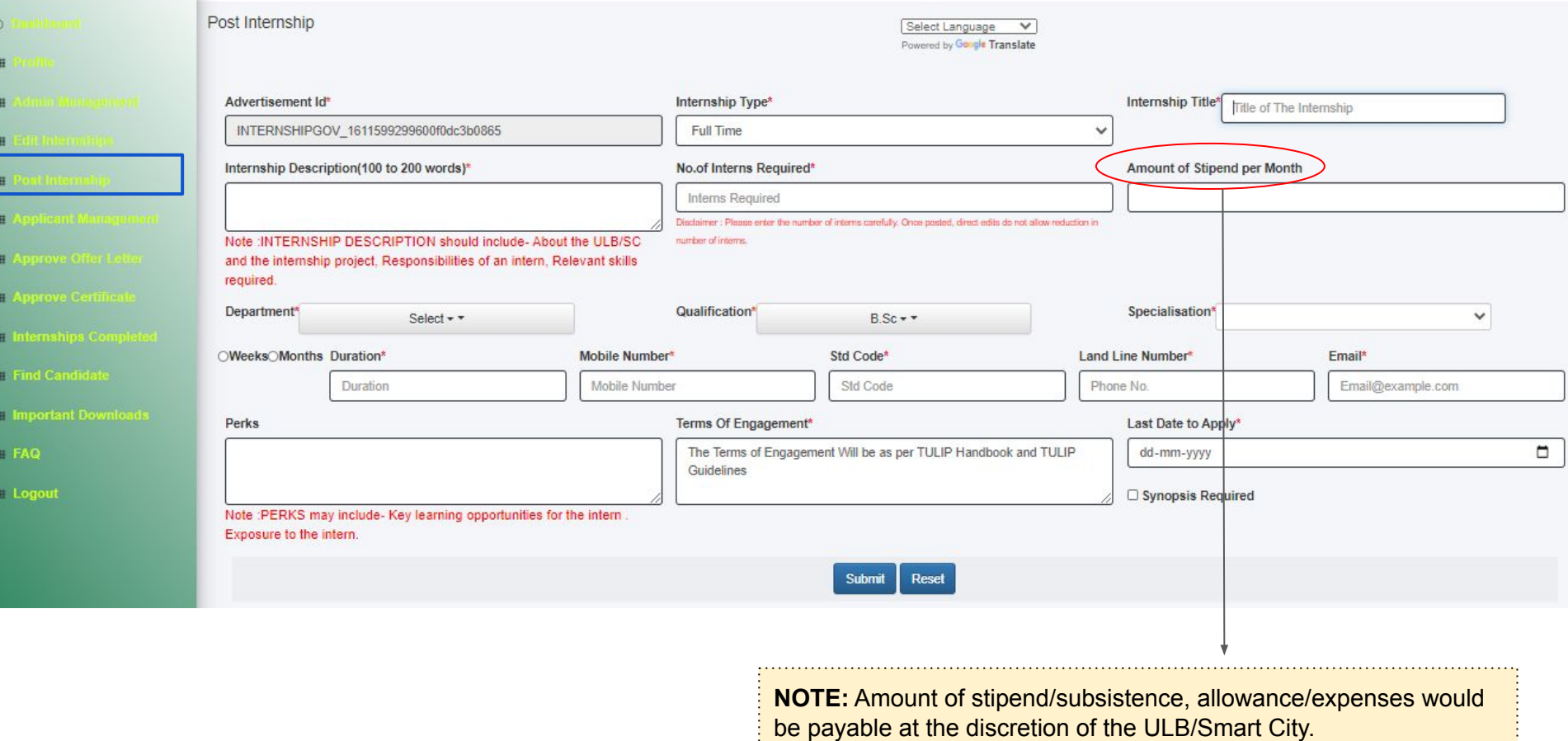

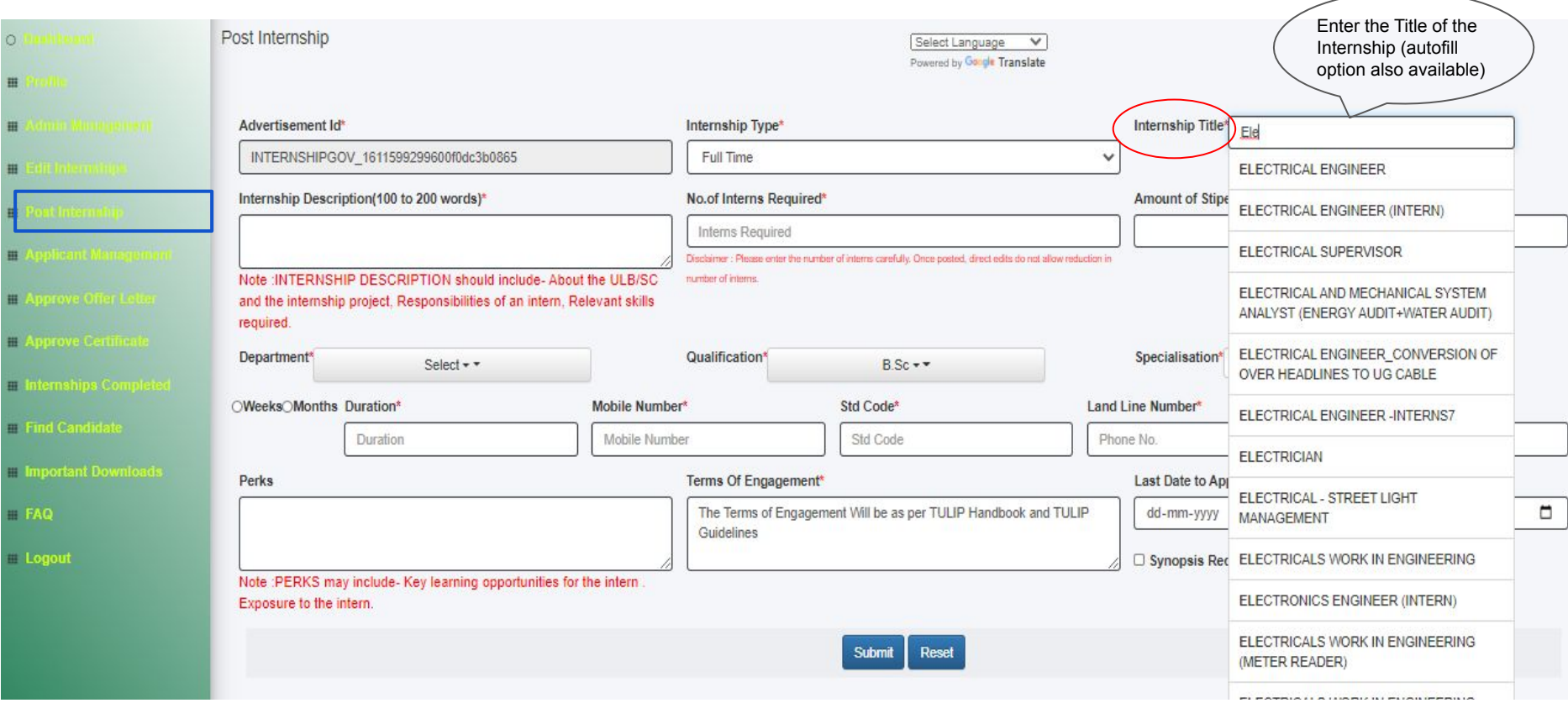

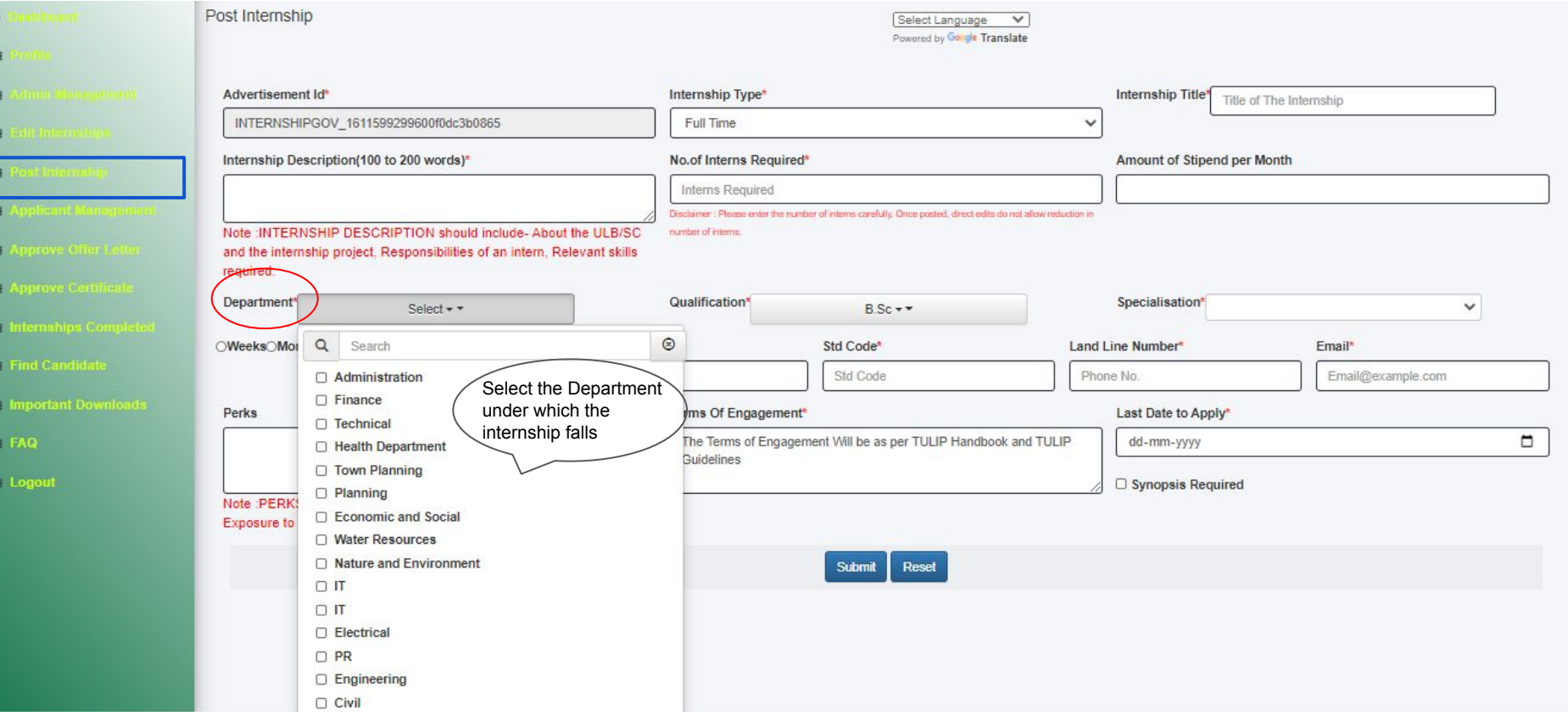

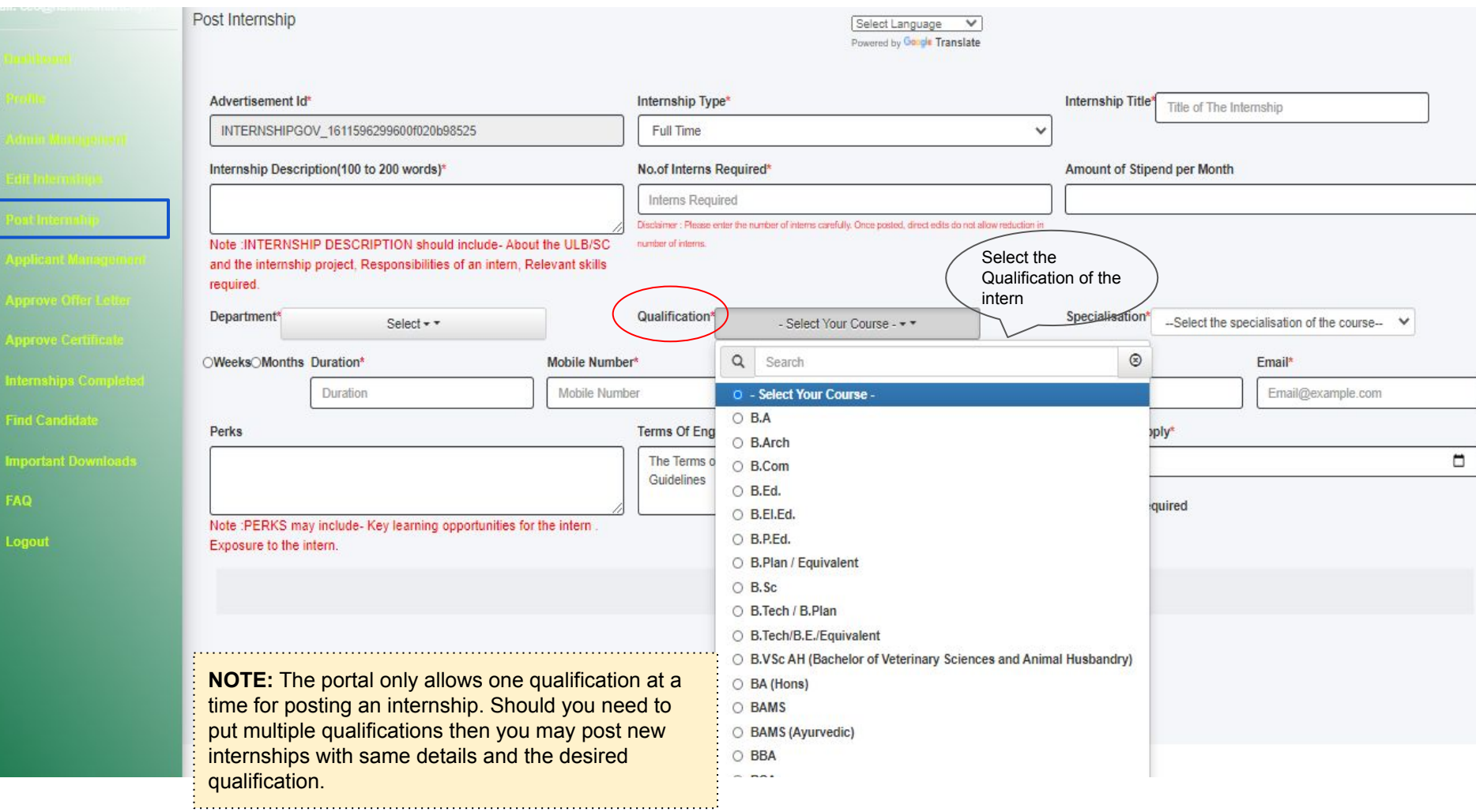

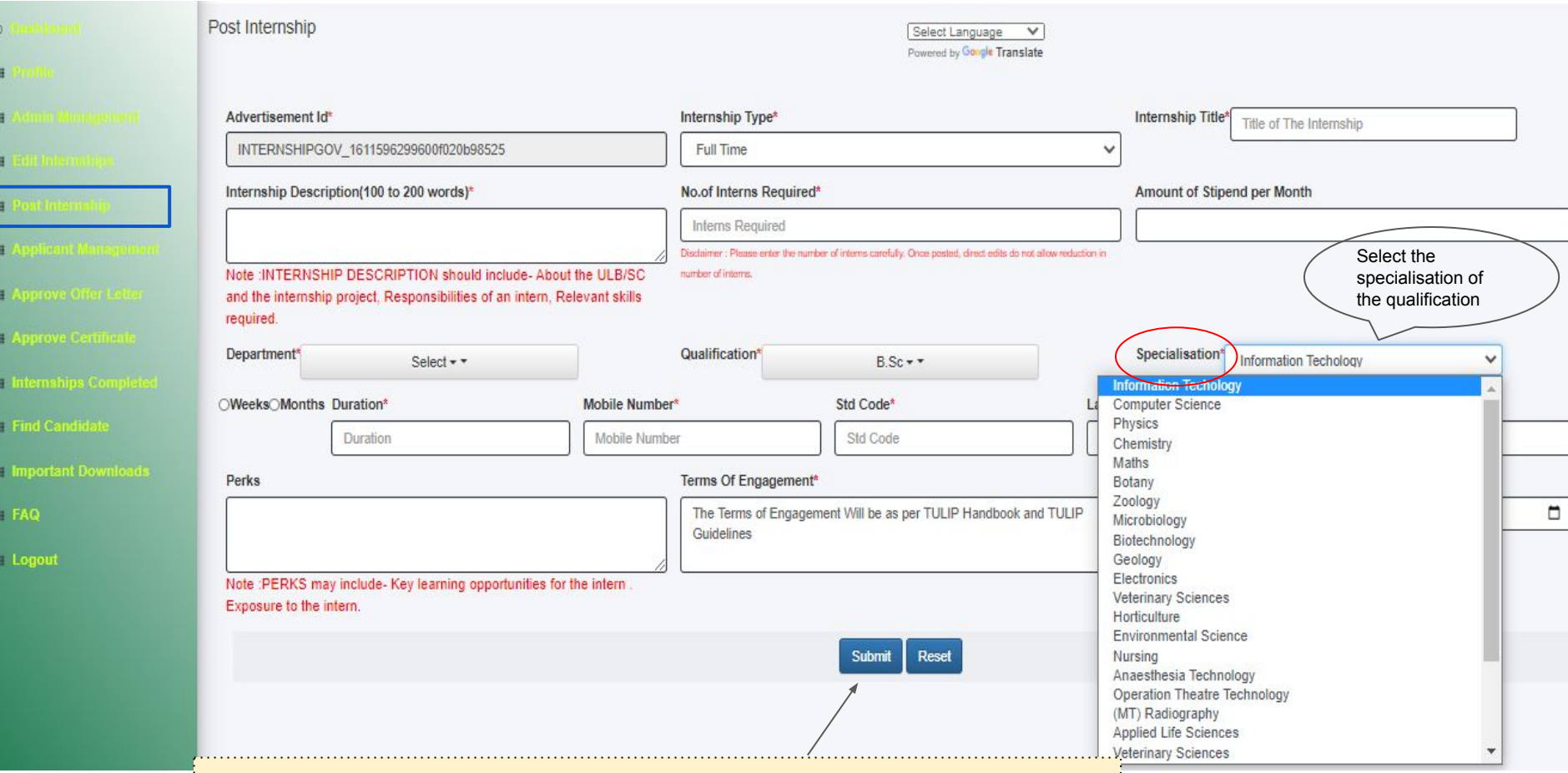

Fill in all the details and click on Submit to post the internship

## APPLICANT MANAGEMENT- A place where you find the list of candidates applied

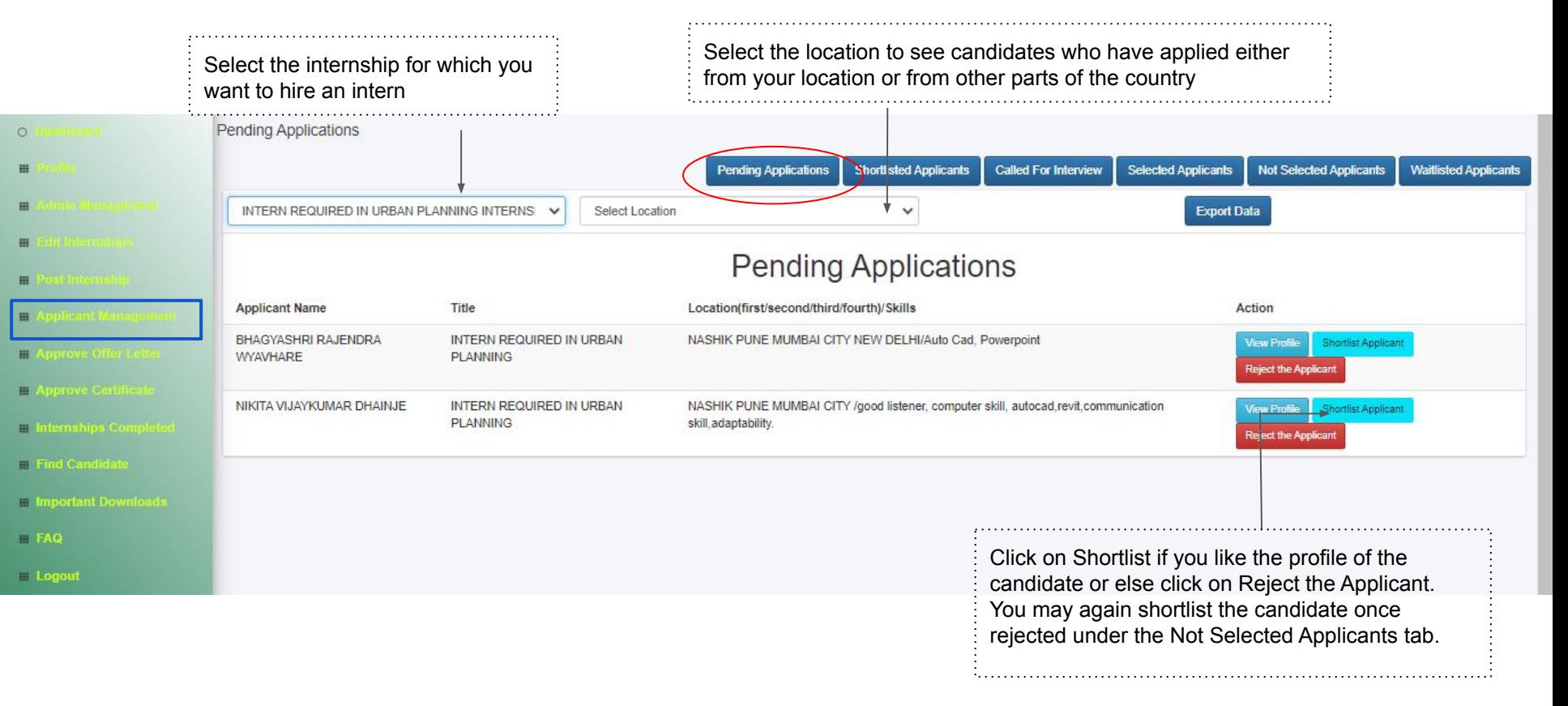

#### SHORTLISTED APPLICANTS- Find your shortlisted candidates here

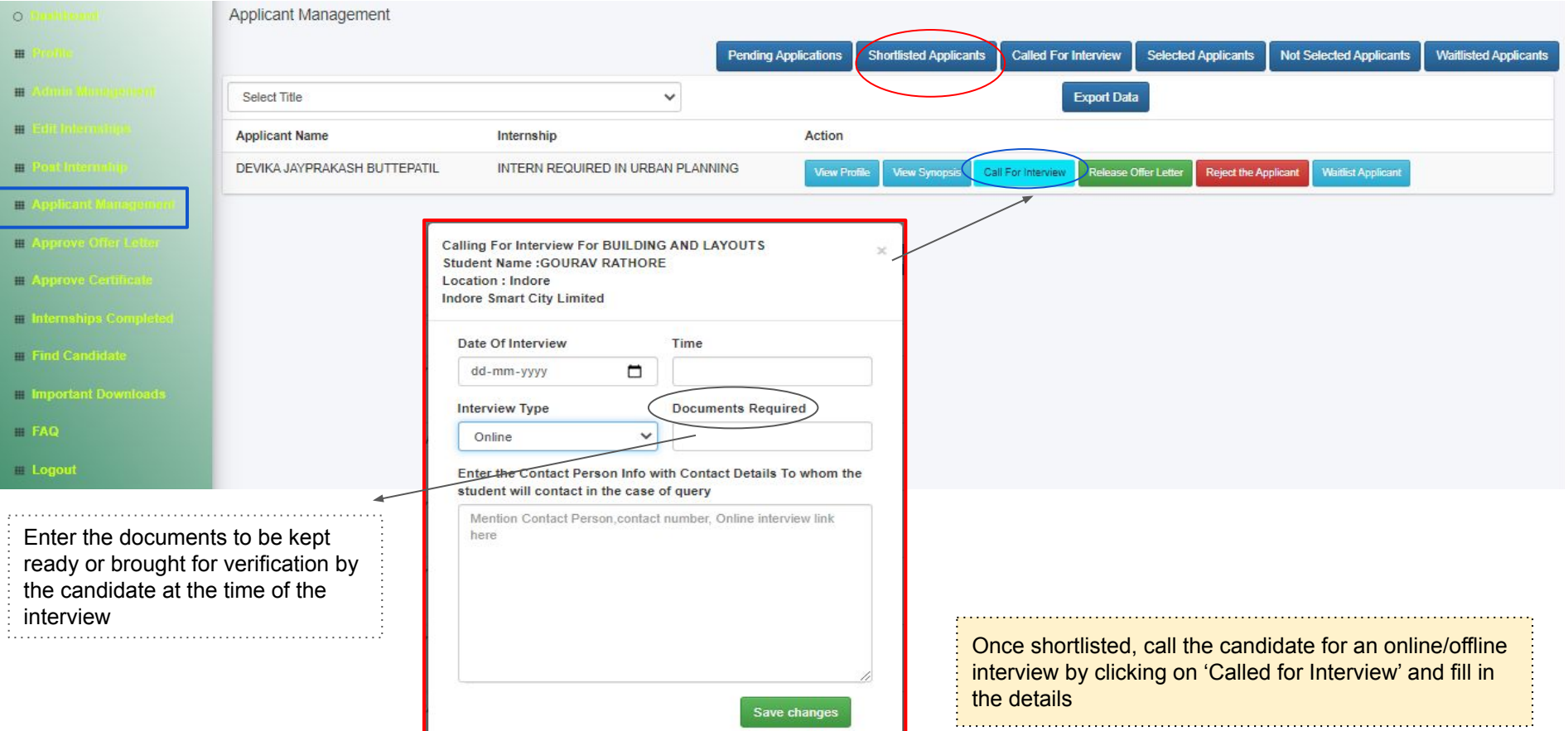

### Generating OFFER LETTER after interview- Release the offer

letter to the candidate as a final step in the hiring process, to hire the candidate as an intern

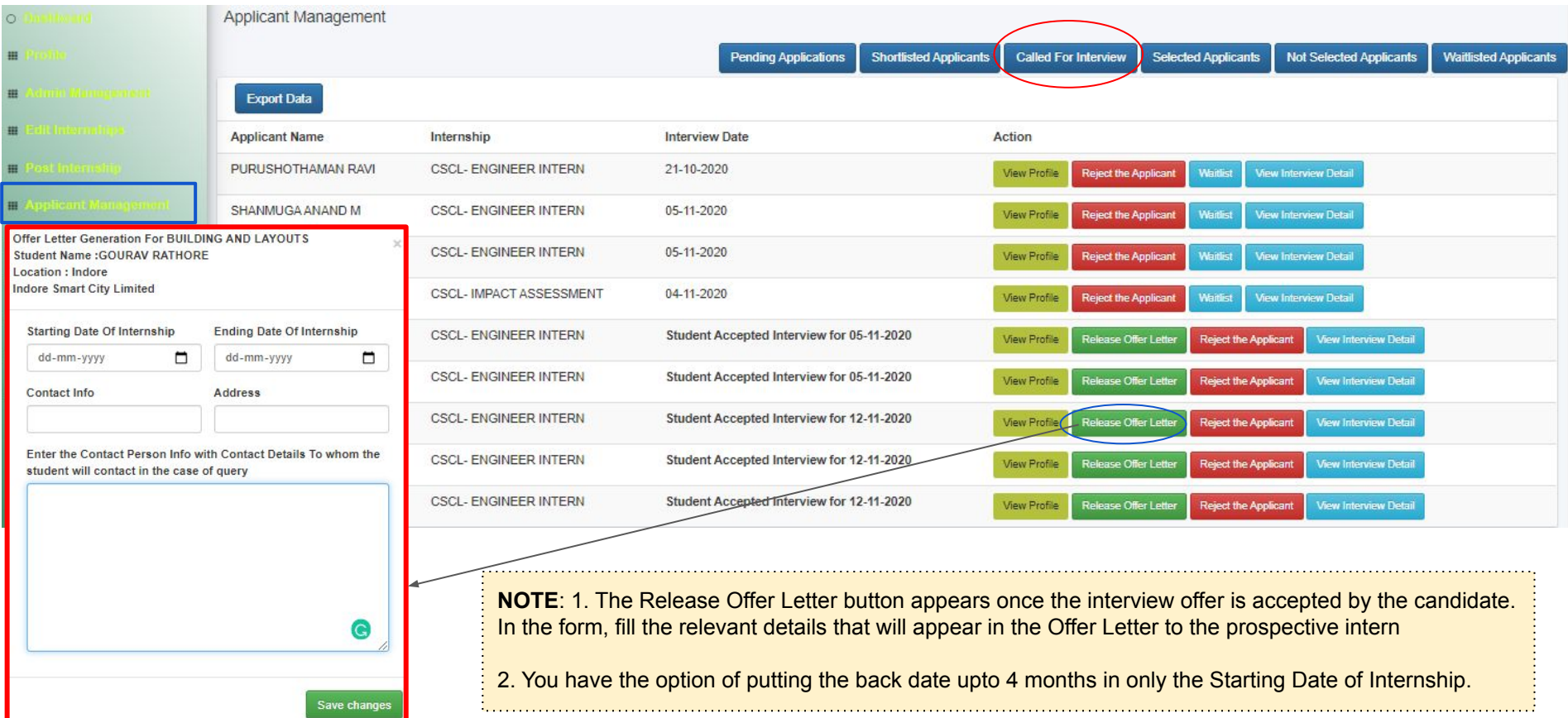

# APPROVE OFFER LETTER- Once you click on 'Release Offer Letter', in the

'Approve Offer Letter' tab you can preview the details of the letter before finally issuing it to the candidate

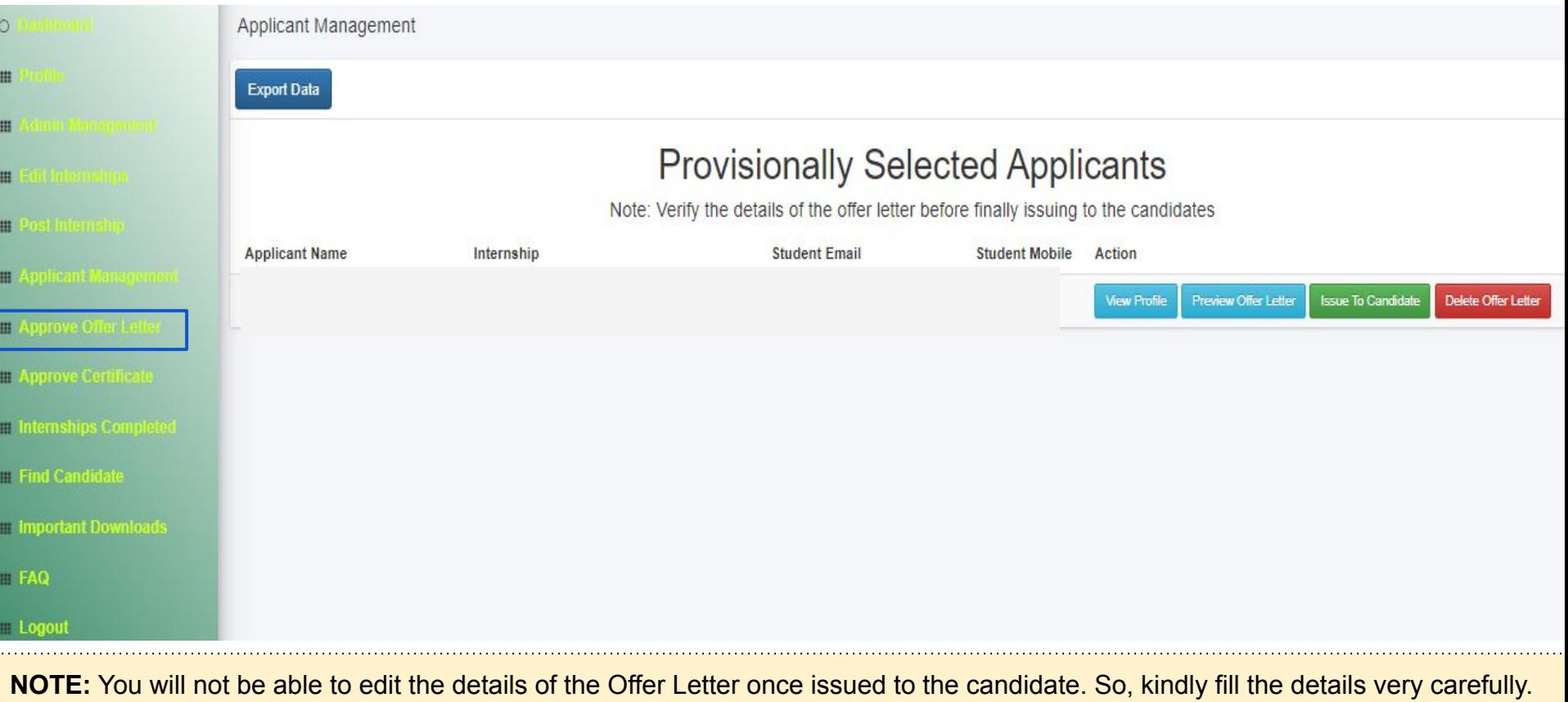

# GENERATE INTERNSHIP COMPLETION CERTIFICATE- Once the Intern accepts the Offer Letter, Release Certificate button activates

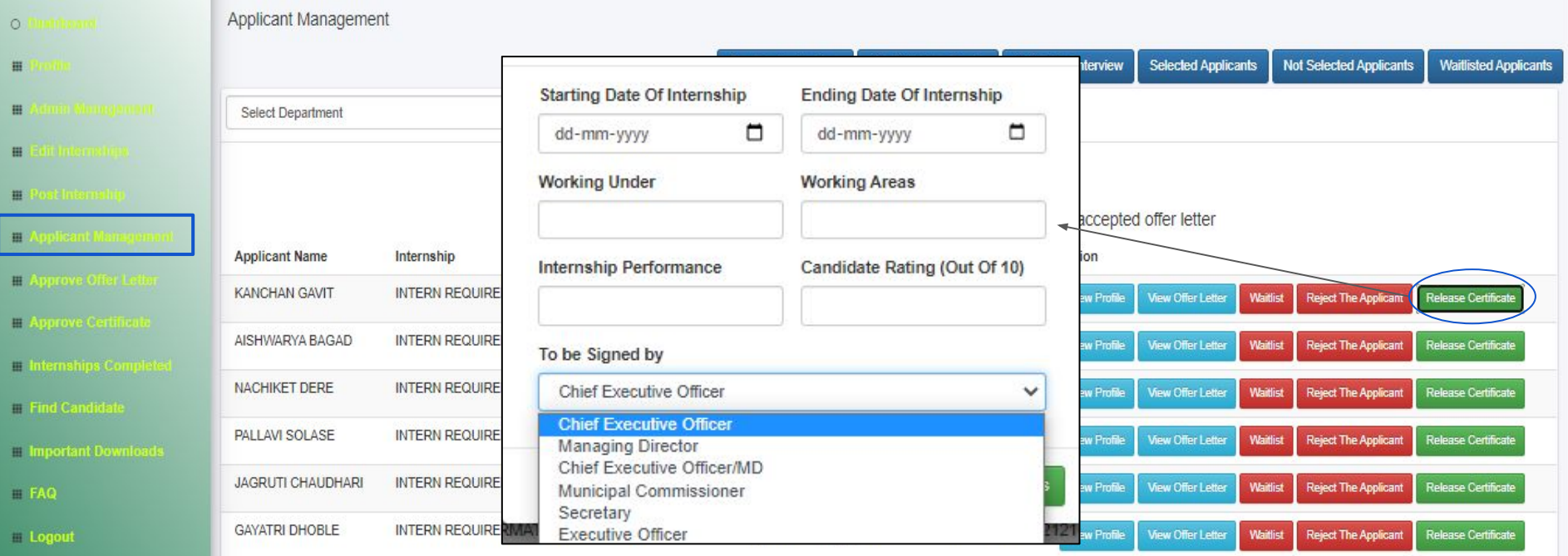

**NOTE:** 1. "Issue Certificate" button appears only when the candidate accepts the offer letter. 2. You will only be able to generate the certificate if minimum 2 months or 8 weeks have been completed by the intern.

# APPROVE CERTIFICATE- Once you click on "Release Certificate", in the "Approve

Certificate" tab you can preview the certificate before finally issuing it to the candidate

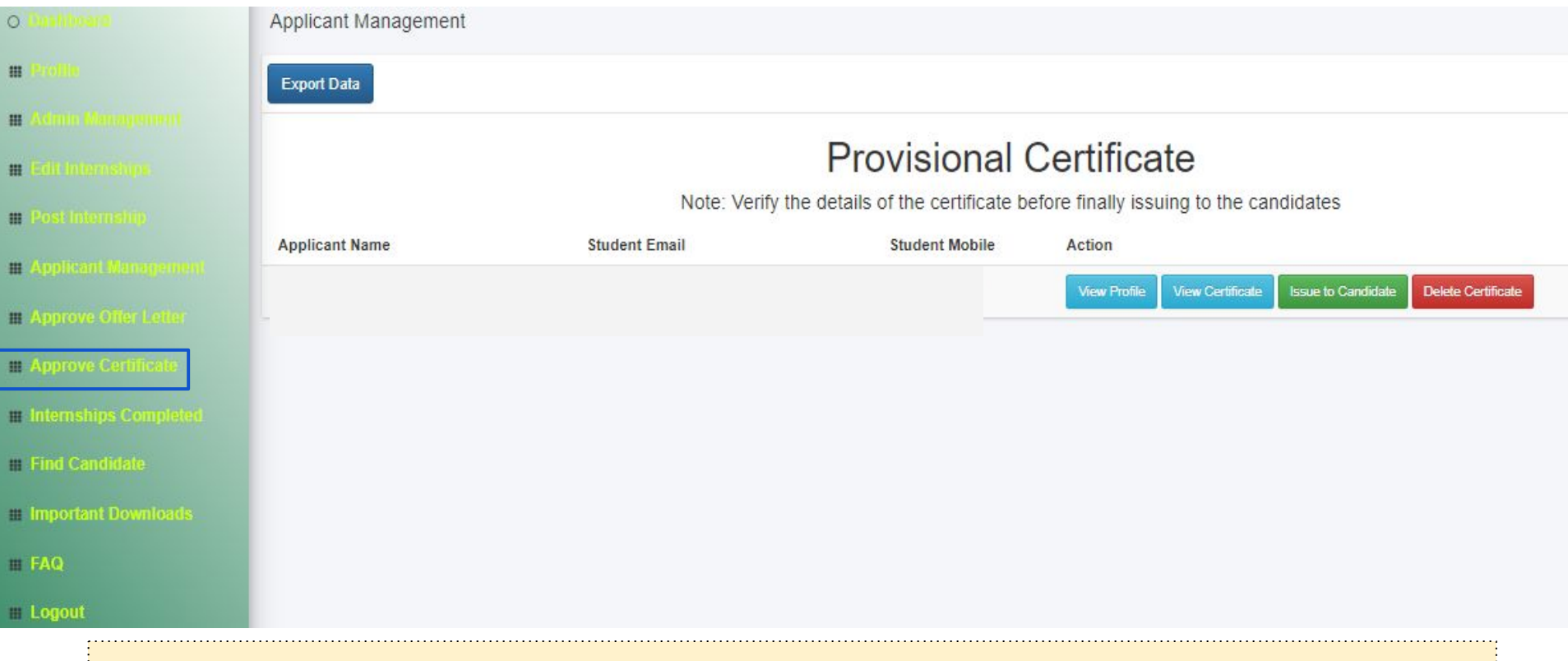

**NOTE:** You will not be able to edit the details of the Certificate once issued to the candidate. So, kindly fill the details very carefully.

# FIND A CANDIDATE- Find and Invite candidates with desired qualifications from

around the country to apply for internships in your ULB/SC

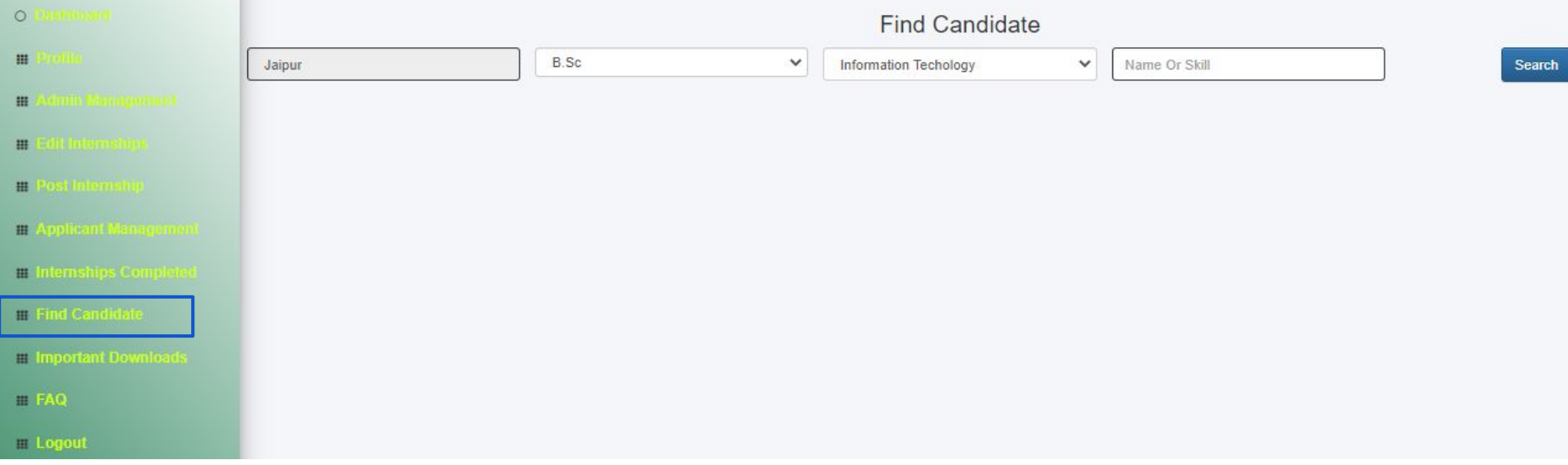

#### DASHBOARD- A place where you find all your posted internships and their details

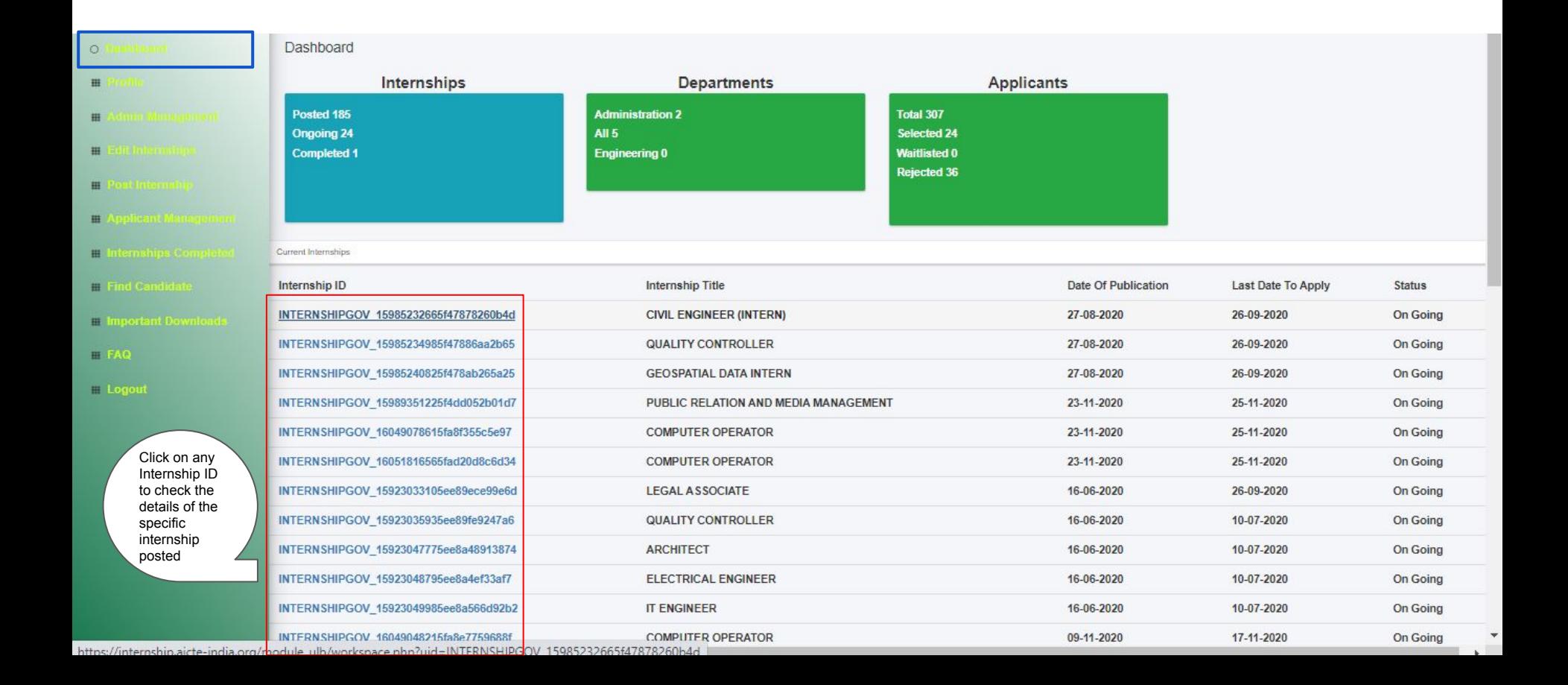